# **KT-LCD8Y E-Bike Display User Manual** V2.0

**1**、 Dear customer, please read this manual before you use KT-LCD8Y Display. The manual will guide you use the instrument correctly to achieve a variety of vehicle control and vehicle status displays

## **2**、 **Functions and Display**

Instruments using the structure form of instrument body portion and the operation buttons are designed separately.

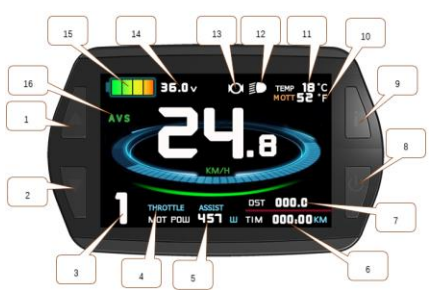

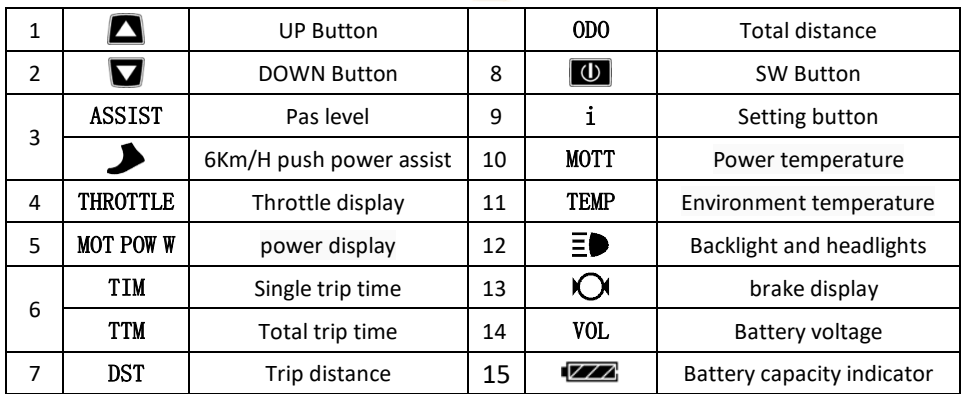

## **1. Operation**

**2.** ON/OFF

Hold  $\Box$  button long to turn on the power, and hold  $\Box$  long for a second time to turn off the power. When the motor stops driving and when the e-bike is not used for a consecutive 5 minutes, it will automatically shut down and turn off the motor power supply

**3.** Display 1

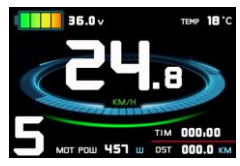

Hold  $\Box$  button to start up and enter display

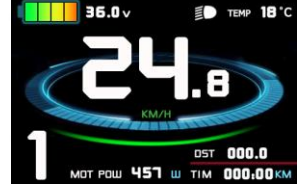

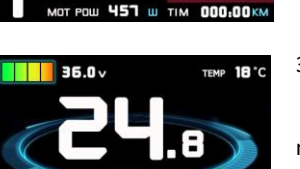

3.1 Turn on backlight and headlights

Hold  $\Box$  long to turn on backlight and headlights (the controller should have headlight drive output function); hold  $\blacksquare$ long again to turn off the backlight and headlights.

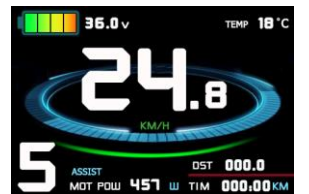

3.2 Assist ratio gear (ASSIST) switch **Press**  $\Box$  or  $\Box$  to switch 0-5 file gear. Gear 1 is for the minimum power, gear 5 is for the highest power. Each startup will automatically restore the gear shutdown last time (the user can set randomly). Gear 0 is without booster function

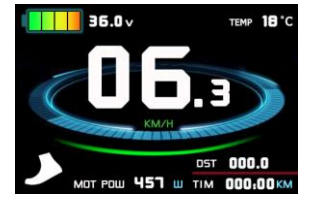

3.3 6Km/H assist promotion function

Hold  $\Box$  and  $\Box$  flashes, the vehicle drives at the speed not more than 6Km /h. Release **button**, the function is invalid

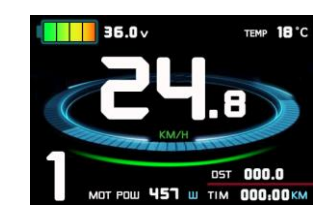

## 3.4 display and delete of single data

After power on for 5 seconds, hold  $\Box$  and  $\Box$  at the same time, single trip riding time (TM) and single trip distance (DST) flash, holding the button within 5 seconds, it will automatically return the

**4.** Display 2

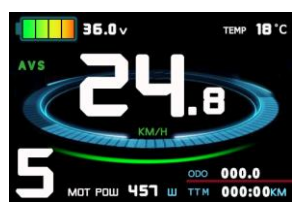

Press  $\Box$  button in display 1 to enter display 2 In the riding mode after 5 seconds, display 2 automatically returns to display 1。

## **5.** Display 3

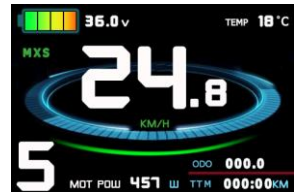

Press  $\Box$  button in display 2 to enter display 3 In the riding condition, five seconds later, a single maximum speed (MXS) display automatically returns to the real riding speed (Km/H)

hold  $\Box$  button shortly, the content of both is cleared. If failed display interface after 5 seconds, original content is preserved

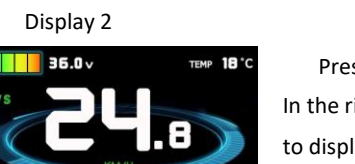

- **6.** In display 3, hold **U** button shortly (SW), and the display will re-enter display 1
- **7.** Hold **U** button to turn off the display and the power supply of controller
- **8.** Error Code Display:

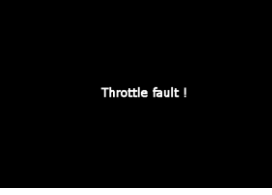

1 Motor position sensor fault! 2 Motor or controller short circuit fault! 3 THROTTLE fault! Once the fault was removed, it automatically exits from the fault code display interface

## **3**、 **General Project Setting**

### 1. Set Max speed

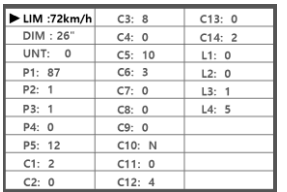

Within 5 seconds after power on, hold  $\Box$  and  $\Box$  at the same time to enter General Setting interface, move to maximum speed setting, press  $\Box$  button maximum riding speed flash, press  $\Box$ or  $\Box$  to set the maximum riding speed (default 25Km/H). Press  $\boxed{\frac{1}{10}}$  button Maximum riding speed stop flashing, then press  $\boxed{\frac{1}{10}}$  to

#### save.

### 2. Wheel diameter setting

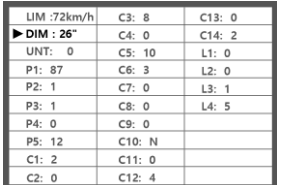

Move to DIM, press  $\Box$ , it flashes and then to DIM setting, press  $\Box$ and  $\Box$  to set wheel, chosen field within 5、6、8、10、12、14、 16、18、20、23、24、26、27.5、700C、28and29 inches.Press to stop flashing and save.

### 3. Set the metric units

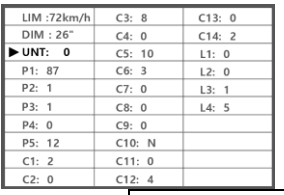

Move to UNT, press  $\Box$ , to enter UNT setting when it flashes , chosen field is within  $\theta$ , 1, 2, 3. Press  $\overline{0}$  to save and press  $\overline{v}$ 

to go to the next parameter settings.

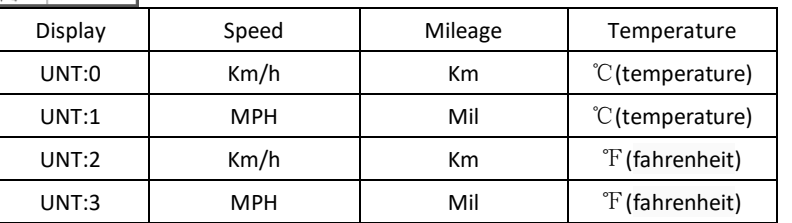

### 4. Exit from routine project setting

All three routine project settings can exit from the setting environment and return to the display by holding  $\Box$  button long after each setting is completed, meanwhile the setting values are saved, under each setting interface, if the button failed holding for more than 1 minute, it will automatically return to display 1, and the setting value is invalid

## **Outline Drawings and Dimensions**

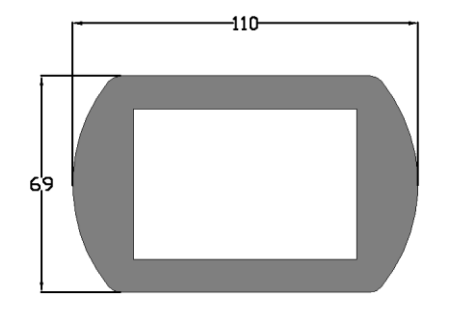

3. Wiring diagram

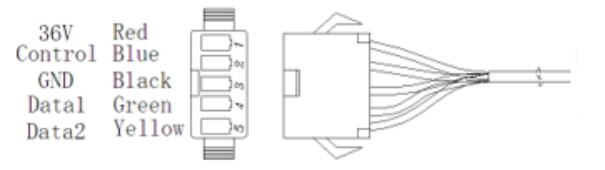

1. Dimensions of main instrument body 2. Mounting dimensions of double brackets

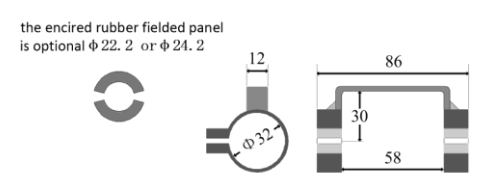